<span id="page-0-0"></span>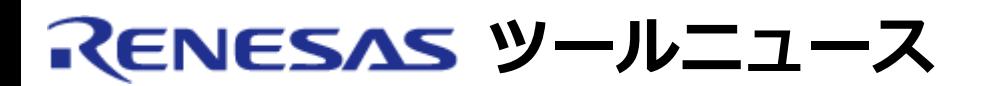

## **RENESAS TOOL NEWS [2003年12月16日 : RSO-HEW\_2-031216D]**

# **High-performance Embedded Workshop(M3T-NC30WA V.5.20 R1付属) ご使用上のお願い**

統合開発環境High-performance Embedded Workshopの新規プロジェクトワークスペース作成機能の使 用上の注意事項を連絡します。

- ワークスペース名についての注意事項
- PDデバッガ選択についての注意事項
- E7デバッガ選択についての注意事項

### 1. **該当製品**

M3T-NC30WA V.5.20 Release1 および R8C/Tiny専用無償版コンパイラにバンドルされている High-performance Embedded Workshop Version 3.01 (release 1)

### 2. **内容**

2.1 ワークスペース名についての注意事項

新規プロジェクトワークスペース機能により作成されるディレクトリに、本機能により作成さ れるファイルと同一名のファイルがすでに存在していた場合、新規ワークスペース作成処理中 にHigh-performance Embedded Workshopが不正終了します。

例えば、新規プロジェクトワークスペースダイアログで、ディレクトリにc:\workを、ワーク スペース名にtestを指定した場合、High-performance Embedded Workshopは、以下4つの ディレクトリと2つのファイルを生成します。

ディレクトリ: c:¥work¥test c:¥work¥test¥test c:¥work¥test¥test¥release c:¥work¥test¥test¥debug

ファイル:

c:\work\test\test\ncrt0.a30 c:¥work¥test¥test¥test.c

このとき、上記いずれかのファイルがすでに存在していた場合にHigh-performance Embedded Workshopが不正終了します。

[回避策]

新規にワークスペースを作成する時は、存在していないディレクトリを新規プロジェクト ワークスペース作成ダイアログのディレクトリまたはワークスペース名に指定してくださ い。

例えば、c:¥work¥test¥test¥ncrt0.a30というファイルが存在している場合には、ディレ クトリに c:\work 以外を指定するか、または、ワークスペース名に test 以外を指定して ください。

2.2 PDデバッガ選択についての注意事項

新規プロジェクトワークスペース作成のNew Project-5/6-Setting the Target System for Debugging上で、External Debuggerを設定しても、有効な情報としてワークスペースに記録 されません。よって、メニュー「ツール」→「外部デバッガの起動」が有効にならず、Highperformance Embedded Workshopからデバッガの起動は出来ません。

[回避策]

デバッガの指定は、カスタマイズダイアログ(メニュー「ツール」→「カスタマイズ」か らオープン)のデバッガタブ上でPDデバッガの情報を設定してください。

- (1) 「外部デバッガの選択」のプルダウンメニューから「PD debugger」を選択する。
- (2) 「PDデバッガの場所」に、PDxx.exeの実行ファイルを指定してください。
- (3) 「ダウンロードモジュール」に、「\$(CONFIGDIR)¥(PROJECTNAME).x30」を入 力してください。

詳細は、M3T-NC30WA V.5.20 Release 1 リリースノートの「8.1 PDデバッガを使用す るには」はたは、「High-performance Embedded Workshopの外部デバッガにPDデ バッガを登録する方法」を参照ください。

2.3 E7デバッガ選択についての注意事項

新規プロジェクトワークスペース作成で、デバッガとしてE7 SYSTEMを選択し[、最終ページ](#page-0-0) (7/7)まで進み、"BACK"ボタンをクリックするとHigh-performance Embedded Workshop が不正終了します。

[回避策]

デバッガにE7 SYSTEMを選択したときは、最終ページで"BACK"ボタンをクリックしない でください。

#### 3. **恒久対策**

これらの内容は、次期バージョンアップの際に改修する予定です。

#### **[免責事項]**

過去のニュース内容は発行当時の情報をもとにしており、現時点では変更された情報や無効な情報が含まれている場合があります。 ニュース本文中のURLを予告なしに変更または中止することがありますので、あらかじめご承知ください。

© 2010-2016 Renesas Electronics Corporation. All rights reserved.